## **LG WEB OS**

- **1.** На пульті дистанційного управління натисніть кнопку [My APP]
- **2.** Вибрати іконку LG Content Store

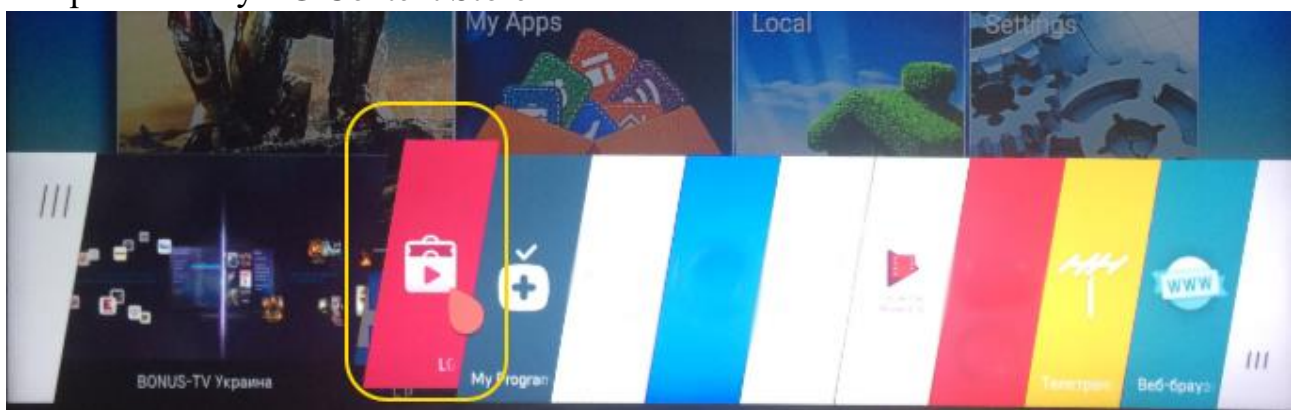

**3.** В пошуку написати SmartUP TV LG CONTENT STORE

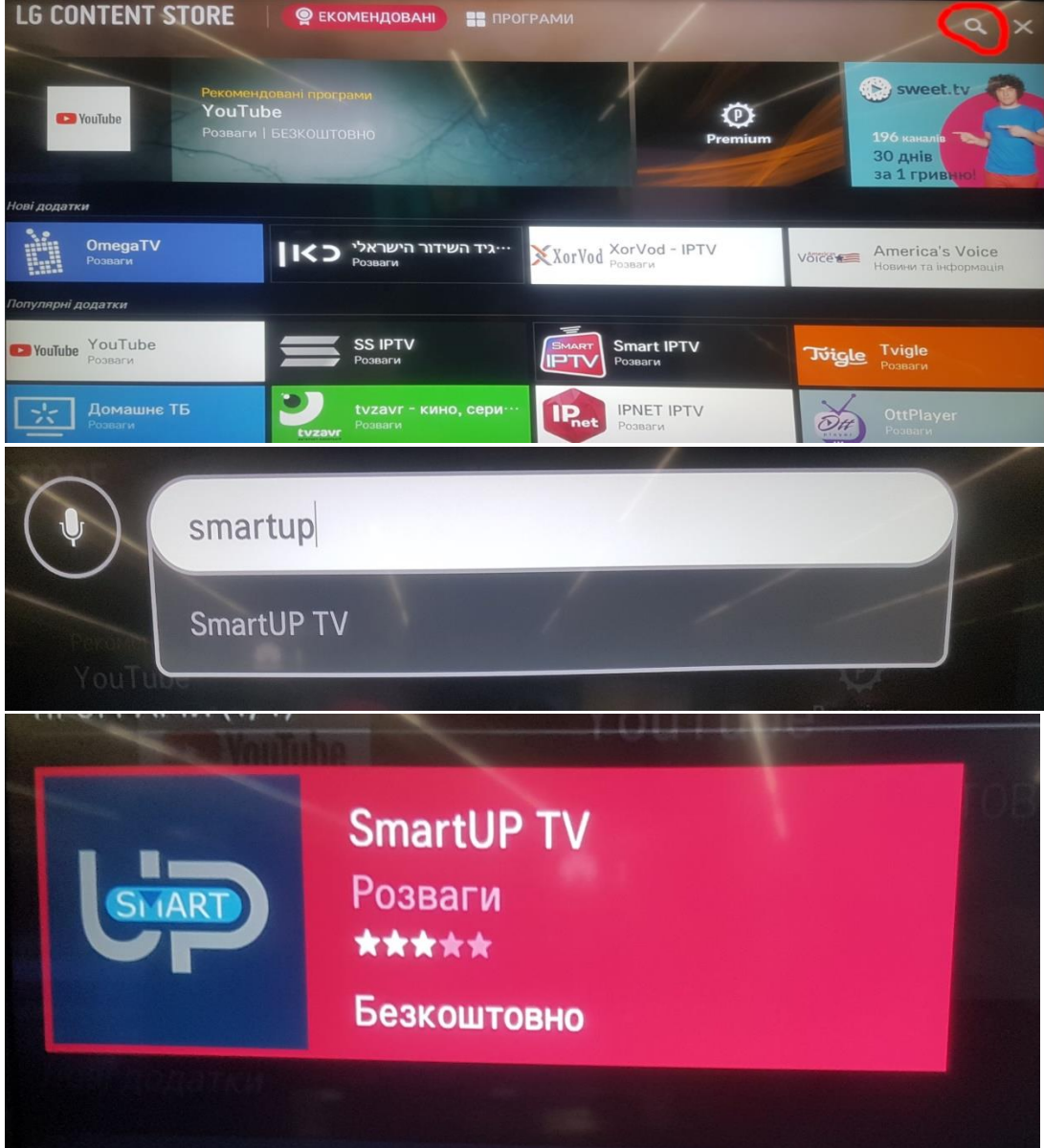

- **4.** Вибрати дану програму і натиснути ІНСТАЛЮВАТИ
- **5.** Запустити програму SmartUP TV
- **6.** Вибрати мову інтерфейсу
- **7.** Насолоджуйтесь переглядом улюблених телеканалів